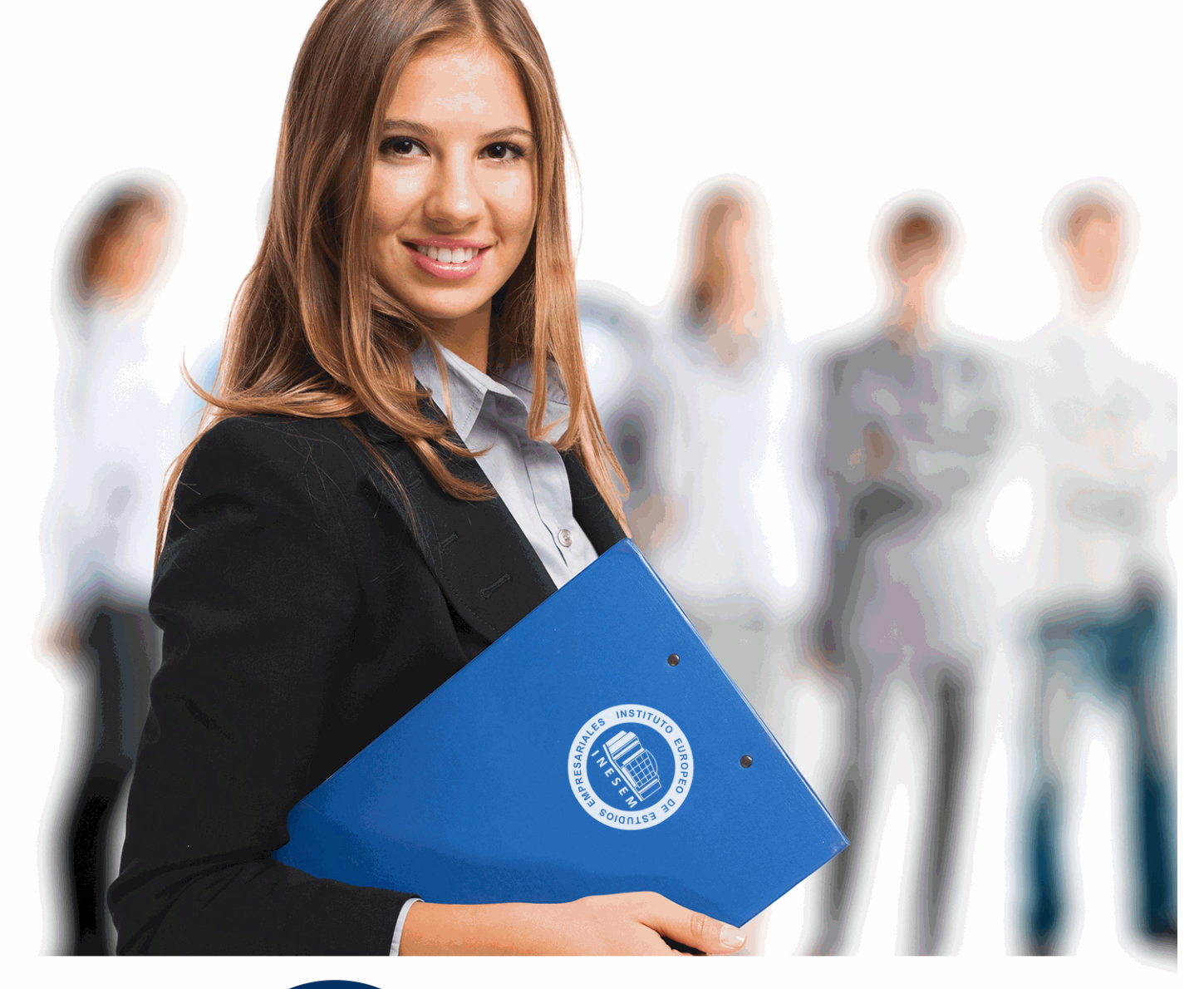

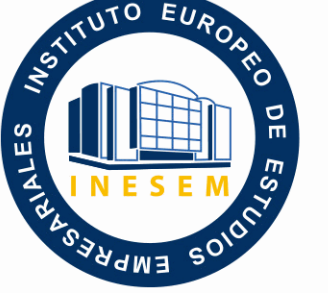

INESEM **BUSINESS SCHOOL** 

## *Fotografía Creativa: Experto Fotografia Digital*

+ Información Gratis

**titulación de formación continua bonificada expedida por el instituto europeo de estudios empresariales**

## *Fotografía Creativa: Experto Fotografia Digital*

*duración total:* 340 horas *horas teleformación:* 170 horas

*precio:*  $0 \in$ \*

*modalidad:* Online

\* hasta 100 % bonificable para trabajadores.

### *descripción*

Si tiene interés en el ámbito de la fotografía y desea aprender los conceptos esenciales para crear sus propios recursos y soluciones este es su momento, con el Curso de Fotografía Creativa: Experto Fotografia Digital podrá adquirir los conocimientos necesarios para desarrollar esta labor con éxito, realizando un tratamiento digital de imágenes y retoque fotográfico mediante el uso del software Adobe Photosop CC.

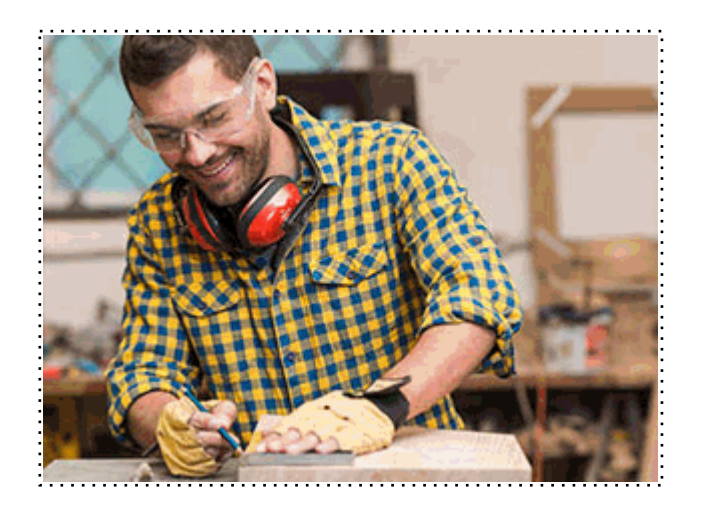

Todos aquellos trabajadores y profesionales en activo que deseen adquirir o perfeccionar sus conocimientos técnicos en este área.

#### *objetivos*

- Convertirse en un fotógrafo de nivel y dominar factores como la luz o el enfoque.
- Conocer los diferentes tipos de cámara y manejar las múltiples técnicas aplicadas en fotografía digital.
- Dominar las diferentes técnicas de iluminación fotográfica empleadas en el ámbito de la fotografía digital.
- Conocer los diferentes tipos de cámara y maneja las diferentes técnicas aplicadas en este arte.
- Trabajar con las herramientas y utilidades del programa Adobe Photoshop CC.

## *para qué te prepara*

El Curso de Fotografía Creativa: Experto Fotografia Digital le prepara para tener una visión completa sobre el sector fotográfico, especializándose en el manejo de Photoshop CC para el retoque digital y realizando fotografías de manera experta.

#### *salidas laborales*

Sectores del diseño gráfico / Fotografía digital / Artes gráficas en general.

Una vez finalizado el curso, el alumno recibirá por parte de INESEM vía correo postal, la Titulación Oficial que acredita el haber superado con éxito todas las pruebas de conocimientos propuestas en el mismo.

Esta titulación incluirá el nombre del curso/máster, la duración del mismo, el nombre y DNI del alumno, el nivel de aprovechamiento que acredita que el alumno superó las pruebas propuestas, las firmas del profesor y Director del centro, y los sellos de la instituciones que avalan la formación recibida (Instituto Europeo de Estudios Empresariales).

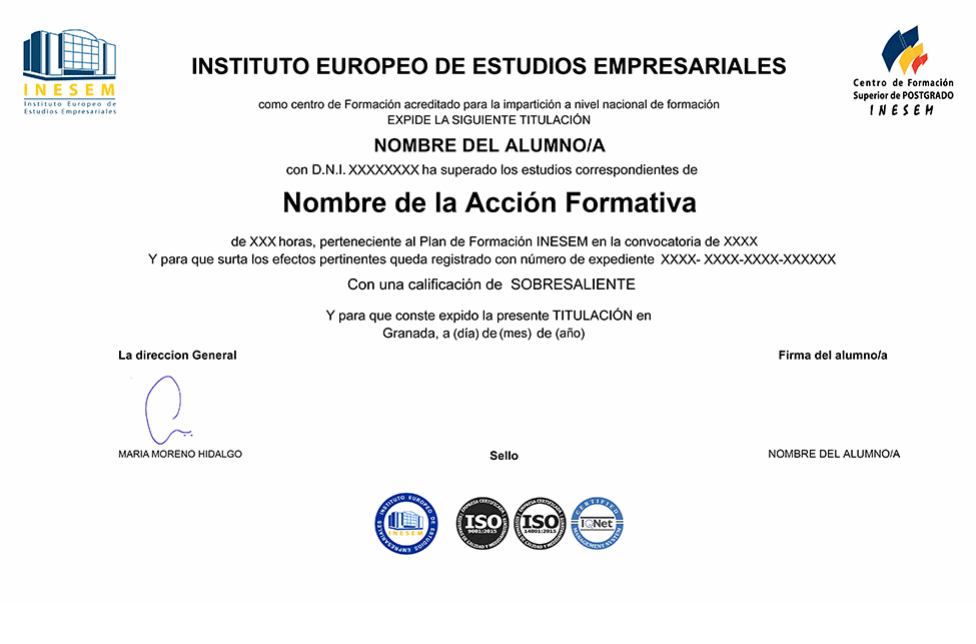

*forma de bonificación*

- Mediante descuento directo en el TC1, a cargo de los seguros sociales que la empresa paga cada mes a la Seguridad Social.

#### *metodología*

El alumno comienza su andadura en INESEM a través del Campus Virtual. Con nuestra metodología de aprendizaje online, el alumno debe avanzar a lo largo de las unidades didácticas del itinerario formativo, así como realizar las actividades y autoevaluaciones correspondientes. Al final del itinerario, el alumno se encontrará con el examen final, debiendo contestar correctamente un mínimo del 75% de las cuestiones planteadas para poder obtener el título.

Nuestro equipo docente y un tutor especializado harán un seguimiento exhaustivo, evaluando todos los progresos del alumno así como estableciendo una línea abierta para la resolución de consultas.

El alumno dispone de un espacio donde gestionar todos sus trámites administrativos, la Secretaría Virtual, y de un lugar de encuentro, Comunidad INESEM, donde fomentar su proceso de aprendizaje que enriquecerá su desarrollo profesional.

*materiales didácticos*

- Manual teórico 'Fotografía Digital. Nivel Profesional'
- Manual teórico 'Adobe Photoshop CC'

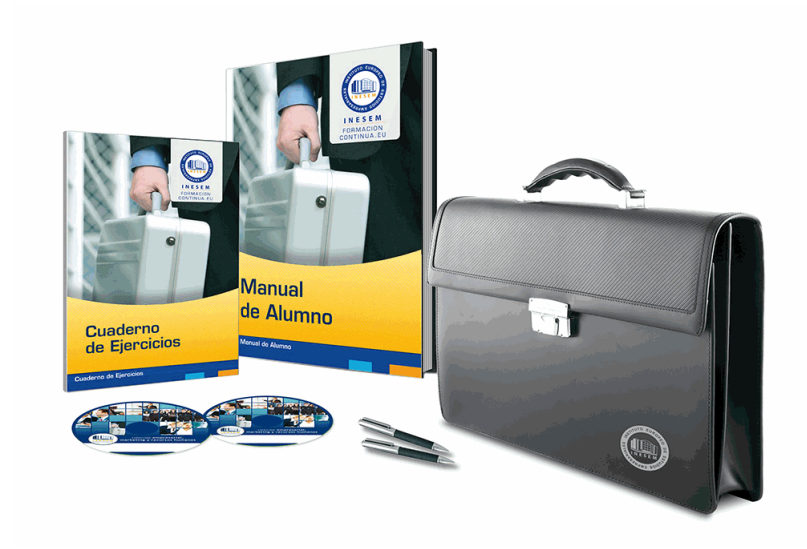

#### *profesorado y servicio de tutorías*

Nuestro equipo docente estará a su disposición para resolver cualquier consulta o ampliación de contenido que pueda necesitar relacionado con el curso. Podrá ponerse en contacto con nosotros a través de la propia plataforma o Chat, Email o Teléfono, en el horario que aparece en un documento denominado "Guía del Alumno" entregado junto al resto de materiales de estudio. Contamos con una extensa plantilla de profesores especializados en las distintas áreas formativas, con una amplia experiencia en el ámbito docente.

El alumno podrá contactar con los profesores y formular todo tipo de dudas y consultas, así como solicitar información complementaria, fuentes bibliográficas y asesoramiento profesional. Podrá hacerlo de las siguientes formas:

- **Por e-mail**: El alumno podrá enviar sus dudas y consultas a cualquier hora y obtendrá respuesta en un plazo máximo de 48 horas.

- **Por teléfono**: Existe un horario para las tutorías telefónicas, dentro del cual el alumno podrá hablar directamente con su tutor.

- **A través del Campus Virtual**: El alumno/a puede contactar y enviar sus consultas a través del mismo, pudiendo tener acceso a Secretaría, agilizando cualquier proceso administrativo así como disponer de toda su documentación

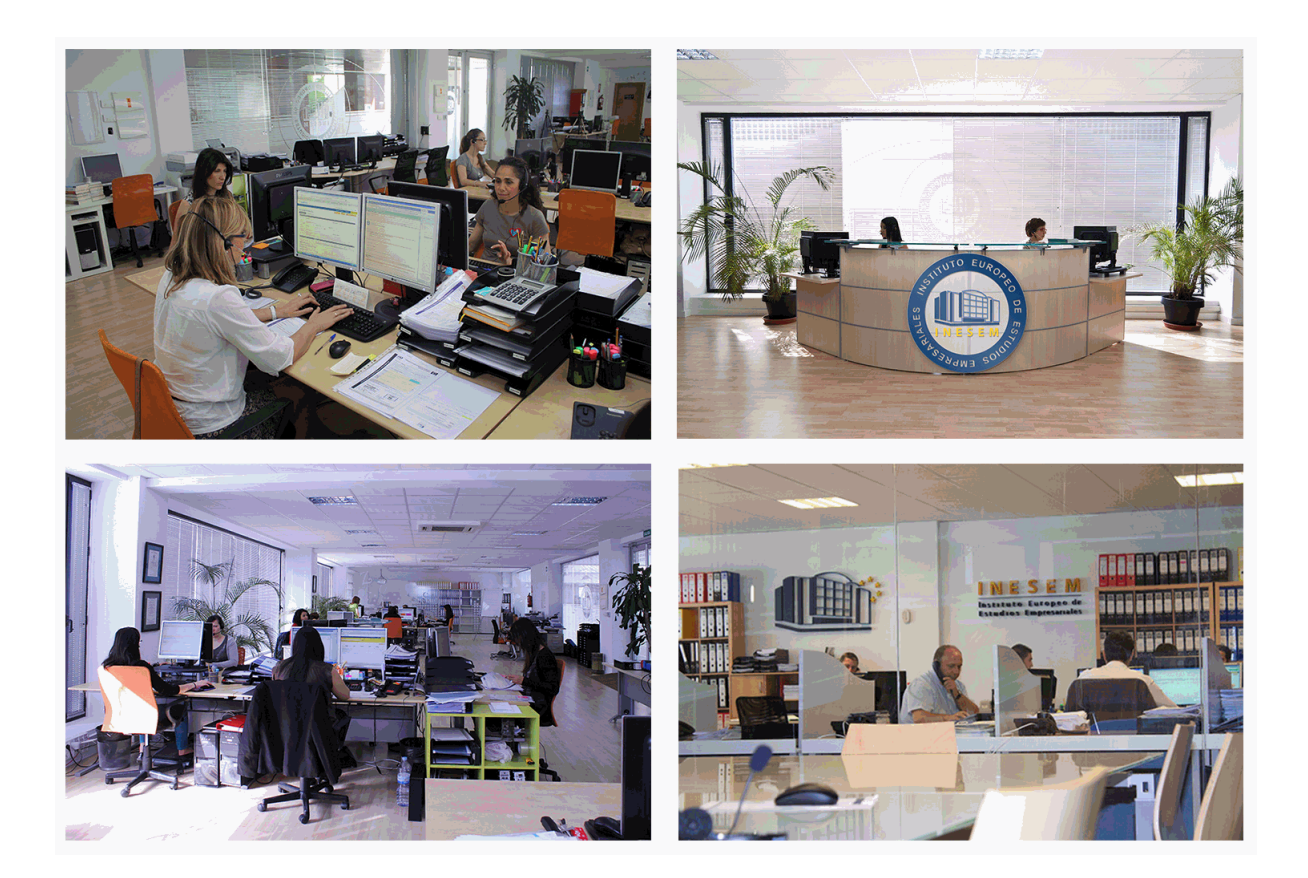

El alumno cuenta con un período máximo de tiempo para la finalización del curso, que dependerá de la misma duración del curso. Existe por tanto un calendario formativo con una fecha de inicio y una fecha de fin.

#### *campus virtual online*

especialmente dirigido a los alumnos matriculados en cursos de modalidad online, el campus virtual de inesem ofrece contenidos multimedia de alta calidad y ejercicios interactivos.

### *comunidad*

servicio gratuito que permitirá al alumno formar parte de una extensa comunidad virtual que ya disfruta de múltiples ventajas: becas, descuentos y promociones en formación, viajes al extranjero para aprender idiomas...

#### *revista digital*

el alumno podrá descargar artículos sobre e-learning, publicaciones sobre formación a distancia, artículos de opinión, noticias sobre convocatorias de oposiciones, concursos públicos de la administración, ferias sobre formación, etc.

#### *secretaría*

Este sistema comunica al alumno directamente con nuestros asistentes, agilizando todo el proceso de matriculación, envío de documentación y solución de cualquier incidencia.

Además, a través de nuestro gestor documental, el alumno puede disponer de todos sus documentos, controlar las fechas de envío, finalización de sus acciones formativas y todo lo relacionado con la parte administrativa de sus cursos, teniendo la posibilidad de realizar un seguimiento personal de todos sus trámites con INESEM

# **PARTE 1. FOTOGRAFÍA CREATIVA**

#### **UNIDAD DIDÁCTICA 1. CONCEPTOS BÁSICOS DEL FOTÓGRAFO INGENIOSO Y HDR**

- 1.Definición de fotógrafo ingenioso
- 2.Disparar HDR
- 3.Eliminar elementos con HDR

#### **UNIDAD DIDÁCTICA 2. DESARROLLO PREVIO CAMERA RAW**

- 1.Como Selecionar el Bridge
- 2.Ajuste de Camera Raw

#### **UNIDAD DIDÁCTICA 3. RELACIONAR HDR PRO**

- 1.Ajustes preestablecidos
- 2.Trabajar en 32 bits y eliminar imágenes
- 3.Herramientas HDR

#### **UNIDAD DIDÁCTICA 4. CASO PRÁCTICO CASA NOCTURNA**

- 1.Ajuste en Camera Raw
- 2.Creación HDR
- 3.Ajuste de exposición y paso alto con detalles
- 4.Modo del color

#### **UNIDAD DIDÁCTICA 5 . CASO PRÁCTICO FUEGOS ARTIFICALES**

- 1.Ajuste en Camera Raw
- 2.Creación HDR
- 3.Ajuste de exposición y paso alto con detalles
- 4.Modo del color
- 5.Finalización del curso Especial de fotografía HDR

# **PARTE 2. FOTOGRAFÍA DIGITAL**

## **MÓDULO 1. LA FOTOGRAFÍA Y LA IMPORTANCIA DE LA ILUMINACIÓN E LA TOMA FOTOGRÁFICA**

#### **UNIDAD DIDÁCTICA 1. LA CÁMARA FOTOGRÁFICA**

- 1.Cámara fotográfica
- 2.Formatos de cámara
- 3.Tipos de cámaras
- 4.Características de una cámara fotográfica
- 5.Componentes
- 6.Actividad Práctica

#### **UNIDAD DIDÁCTICA 2. TOMA FOTOGRÁFICA**

- 1.Formación de la imagen fotográfica
- 2.Distancia focal y profundidad de campo
- 3.Objetivos para fotografía
- 4.Aberraciones, luminosidad, cobertura
- 5.Accesorios ópticos
- 6.Actividad Práctica

#### **UNIDAD DIDÁCTICA 3. TÉCNICAS DE ILUMINACIÓN FOTOGRÁFICA**

- 1.Naturaleza de la luz
- 2.Estilos de iluminación fotográfica
- 3.Dirección de la luz
- 4.Esquema de iluminación
- 5.Técnicas de iluminación en exterior

+ Información Gratis

#### 6.Luz ambiente

7.Aplicación del control de la temperatura del color a la toma fotográfica

- 8.Efectos y ambiente luminoso
- 9.Filtros para fotografía
- 10.Técnicas de iluminación de objetos de cristal, metal, y otros materiales
- 11.Técnicas y elementos auxiliares de iluminación
- 12.Técnicas de iluminación de modelos
- 13.Técnicas de iluminación de un estudio fotográfico
- 14.Actividad Práctica

#### **UNIDAD DIDÁCTICA 4. FLASH**

- 1.Flash
- 2.Técnicas de iluminación con flash
- 3.Flash electrónico
- 4.Sincronismos entre la cámara y equipo de iluminación

5.Actividad Práctica

#### **UNIDAD DIDÁCTICA 5. EQUIPOS DE ILUMINACIÓN FOTOGRÁFICA**

- 1.Fuentes de luz continua fotográficas
- 2.Control de la iluminación fotográfica
- 3.Elementos y accesorios de control de luz
- 4.Actividad Práctica

## **MÓDULO 2. CAPTACIÓN FOTOGRÁFICA**

#### **UNIDAD DIDÁCTICA 1. REGISTRO DE IMAGEN FOTOGRÁFICA**

- 1.Digitalización de imagen
- 2.Características técnicas de la imagen digital
- 3.Proceso de registro de la imagen analógica
- 4.Actividad Práctica

#### **UNIDAD DIDÁCTICA 2. DIGITALIZACIÓN DE IMÁGENES**

- 1.Principios de captura de la imagen
- 2.Características de la captura de imágenes
- 3.Tipos de escáneres y funcionamiento
- 4.Principios, características y manejo de aplicaciones de digitalización
- 5.Configuración de la administración del color en aplicaciones de digitalización
- 6.Técnica de corrección y ajuste de la imagen en la captura y digitalización
- 7.Calidad de la imagen
- 8.Actividad Práctica

#### **UNIDAD DIDÁCTICA 3. TÉCNICAS DE CAPTACIÓN POR MEDIO DE LA CÁMARA FOTOGRÁFICA**

- 1.Técnica de enfoque y de control de la profundidad de campo
- 2.Técnica de encuadre, seguimiento y enfoque de motivos en movimiento
- 3.Cámara técnica
- 4.Gestión del material sensible y de los soportes digitales de registro de la imagen
- 5.Actividad Práctica

## **MÓDULO 3. RETOQUE FOTOGRÁFICO CON ADOBE PHOTOSHOP CC**

#### **UNIDAD DIDÁCTICA 1. PRESENTACIÓN**

1.Presentación

#### **UNIDAD DIDÁCTICA 2. CONCEPTOS BÁSICOS**

- 1.Novedades del programa
- 2.Tipos de imágenes
- 3.Resolución de imagen
- 4.Formato PSD
- 5.Formatos de imagen

#### **UNIDAD DIDÁCTICA 3. ÁREA DE TRABAJO**

1.Abrir y guardar una imagen

- 2.Crear un documento nuevo
- 3.Área de trabajo
- 4.Gestión de ventanas y paneles
- 5.Guardar un espacio de trabajo
- 6.Modos de pantalla
- 7.Prácticas

#### **UNIDAD DIDÁCTICA 4. PANELES Y MENÚS**

- 1.Barra menú
- 2.Barra de herramientas
- 3.Opciones de Herramientas y barra de estado
- 4.Ventanas de Photoshop I
- 5.Ventanas de Photoshop II
- 6.Zoom y mano y ventana navegador
- 7.Prácticas

#### **UNIDAD DIDÁCTICA 5. HERRAMIENTAS DE SELECCIÓN**

- 1.Herramientas de selección
- 2.Herramienta marco
- 3.Opciones de marco
- 4.Herramienta lazo
- 5.Herramienta Varita
- 6.Herramienta de selección rápida
- 7.Herramienta mover
- 8.Sumar restar selecciones
- 9.Modificar selecciones
- 10.Prácticas

#### **UNIDAD DIDÁCTICA 6. HERRAMIENTAS DE DIBUJO Y EDICIÓN**

- 1.Herramientas de dibujo y edición
- 2.Herramienta Pincel
- 3.Crear pinceles personalizados
- 4.Herramienta lápiz
- 5.Herramienta sustitución de color
- 6.Herramienta pincel historia
- 7.Herramienta pincel histórico
- 8.Herramienta degradado
- 9.Herramienta bote de pintura
- 10.Prácticas

#### **UNIDAD DIDÁCTICA 7. HERRAMIENTAS DE RETOQUE Y TRANSFORMACIÓN**

- 1.Herramientas de retoque y transformación
- 2.Herramienta recortar
- 3.Herramienta sector
- 4.Cambiar el tamaño del lienzo
- 5.Herramienta pincel corrector puntual
- 6.Herramienta ojos rojos
- 7.Tampón de clonar
- 8.Herramienta borrador
- 9.La Herramienta desenfocar
- 10.Herramienta sobreexponer y subexponer
- 11.Prácticas

#### **UNIDAD DIDÁCTICA 8. CAPAS**

- 1.Conceptos básicos de capas
- 2.El panel capas
- 3.Trabajar con capas I
- 4.Trabajar con capas II
- 5.Alinear capas
- 6.Rasterizar capas
- 7.Opacidad y fusión de capas
- 8.Estilos y efectos de capa
- 9.Capas de ajuste y relleno
- 10.Combinar capas
- 11.Prácticas

#### **UNIDAD DIDÁCTICA 9. TEXTO**

- 1.Herramientas de texto
- 2.Introducir texto
- 3.Cambiar caja y convertir texto
- 4.Formato de caracteres
- 5.Formato de párrafo
- 6.Rasterizar y filtros en texto
- 7.Deformar texto
- 8.Crear estilos de texto
- 9.Relleno de texto con una imagen
- 10.Ortografía
- 11.Herramienta máscara de texto y texto 3D
- 12.Prácticas

#### **UNIDAD DIDÁCTICA 10. HERRAMIENTAS DE DIBUJO**

- 1.Herramientas de dibujo
- 2.Modos de dibujo
- 3.Herramienta pluma
- 4.Ventana trazados
- 5.Subtrazados
- 6.Convertir trazados en selecciones
- 7.Pluma de forma libre
- 8.Capas de forma
- 9.Herramienta forma
- 10.Prácticas

#### **UNIDAD DIDÁCTICA 11. REGLAS, ACCIONES, FILTROS Y CANALES**

- 1.Reglas, guías y cuadrícula
- 2.Herramienta regla
- 3.Acciones
- 4.Filtros
- 5.Objetos inteligentes
- 6.Canales
- 7.Máscara rápida
- 8.Canales Alfa
- 9.Prácticas

#### **UNIDAD DIDÁCTICA 12. TRANSFORMAR IMÁGENES Y GRÁFICOS WEB**

- 1.Transformación de una imagen
- 2.Deformar un elemento
- 3.Tamaño de la imagen
- 4.Resolución imagen y monitor
- 5.Rollover
- 6.Los sectores
- + Información Gratis

7.Tipos de sectores

8.Propiedades de los sectores

9.Modificar sectores

10.Optimizar imágenes

11.Guardar para web

12.Generar recursos de imagen

13.Prácticas

#### **UNIDAD DIDÁCTICA 13. IMPRESIÓN**

1.Impresión

2.Impresión de escritorio

3.Pruebas de color en pantalla

4.Perfiles de color

5.Imprimir una imagen

6.Preparación de archivos para imprenta

7.Prácticas

#### **UNIDAD DIDÁCTICA 14. 3D**

1.Fundamentos 3D

2.Herramientas de objeto y de cámara 3D

3.Creación de formas 3D

4.Descripción general del panel 3D

5.Prácticas

#### **UNIDAD DIDÁCTICA 15. VÍDEO Y ANIMACIONES**

1.Capas de vídeo e importar vídeo

2.El panel Movimiento

3.Animación a partir de una secuencia de imágenes

4.Animaciones de línea de tiempo

5.Guardar y exportar

6.Prácticas